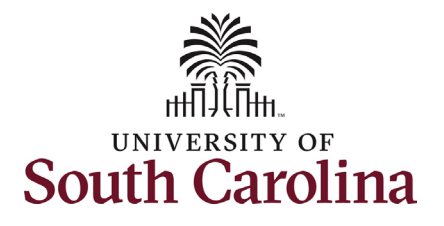

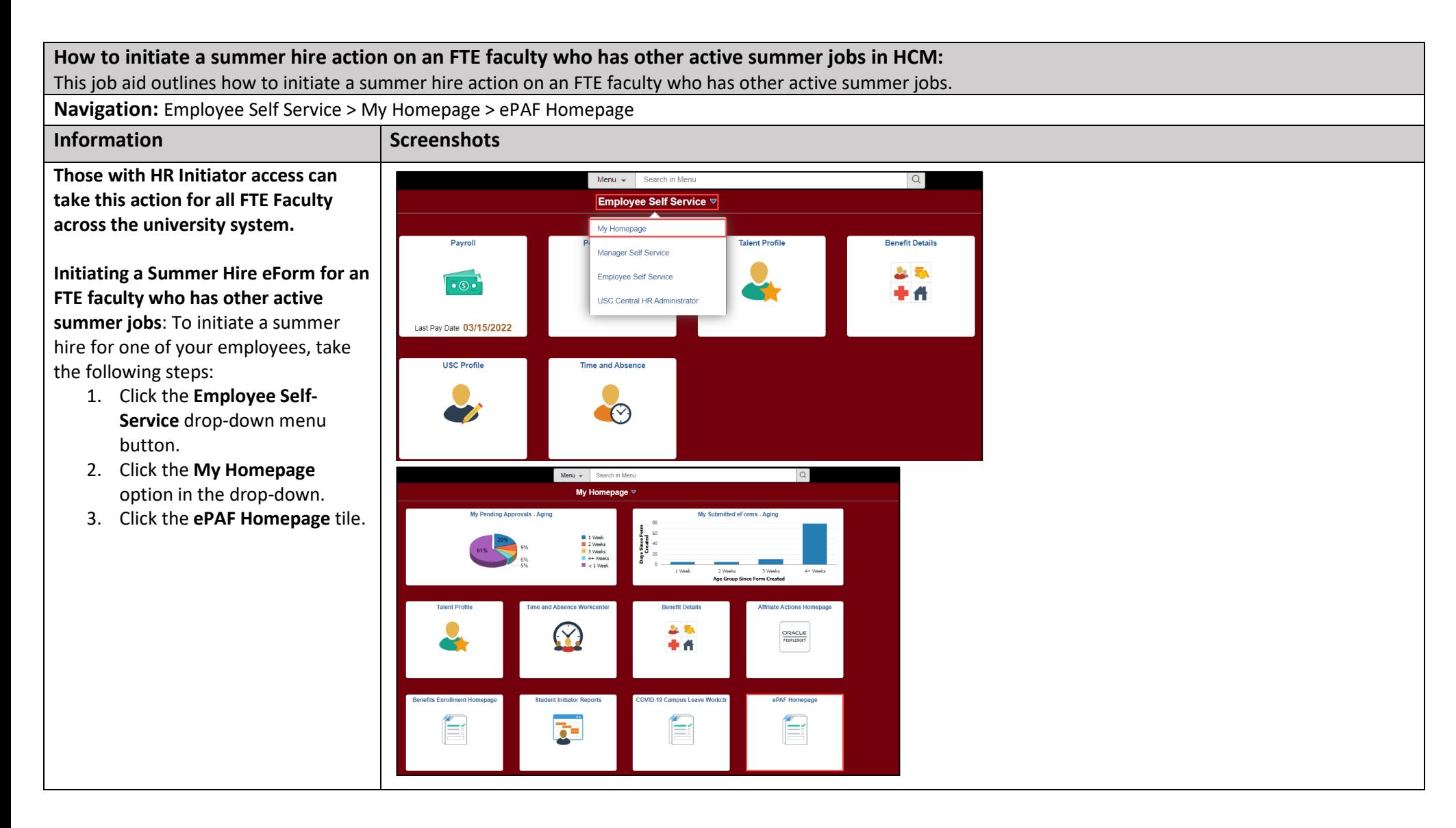

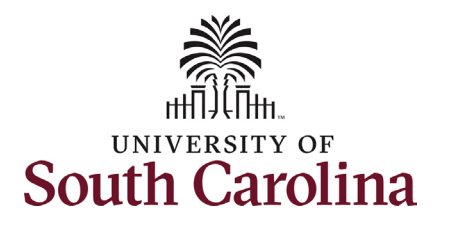

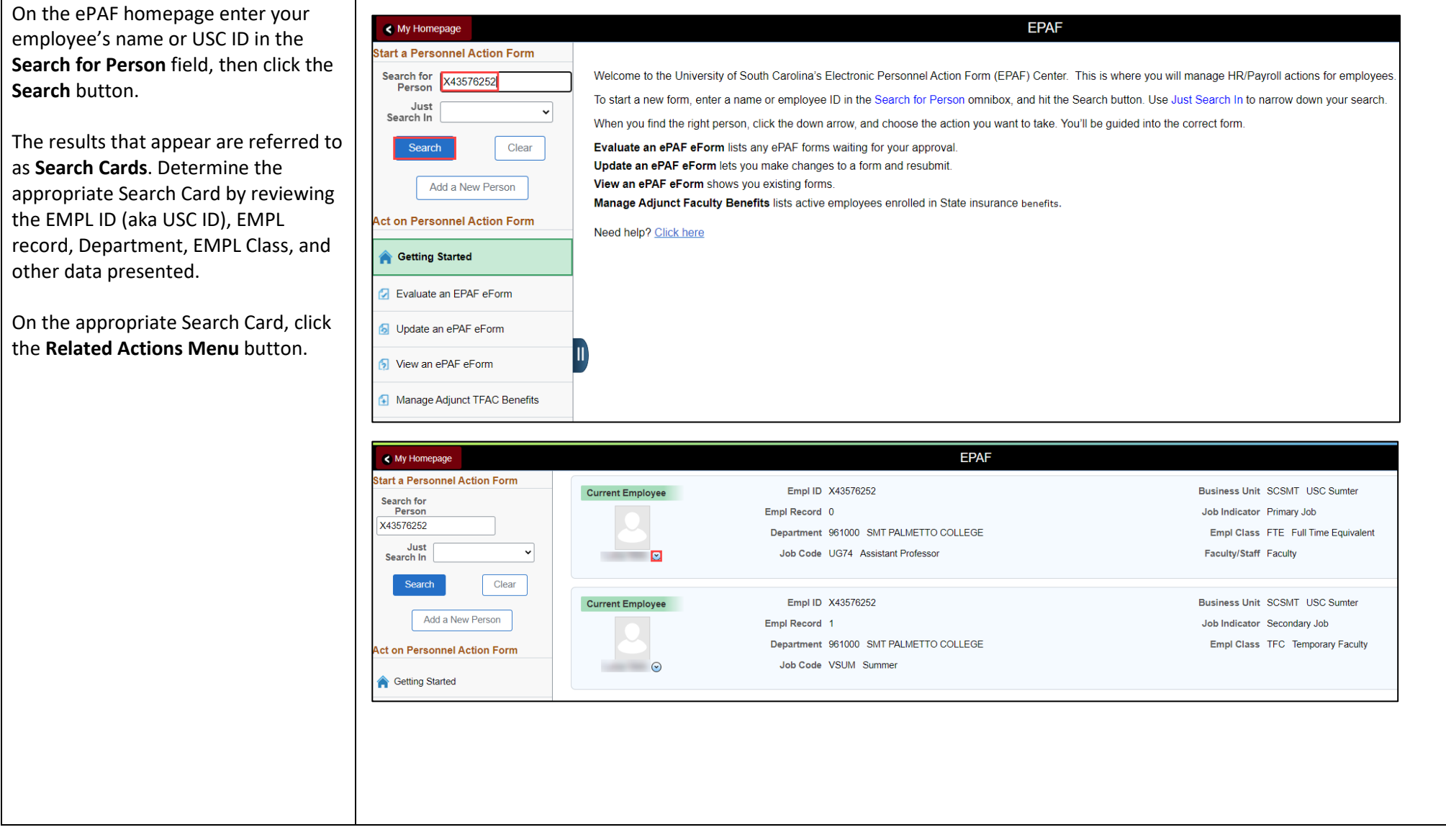

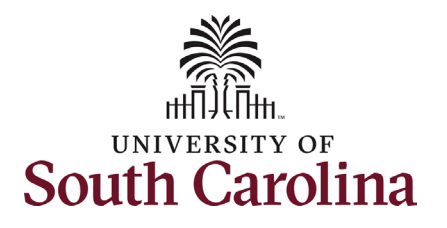

The **Related Actions Menu** shows all the actions/eForms which the user has authority to initiate on this specific employee's EMPL record.

The **Faculty Summer Hire eForm** is used to hire FTE faculty into summer appointments for either Instruction or ECOM/Research. Note this option will only appear in the **Related Actions Menu** for FTE faculty.

From the Related Actions Menu on the employee's FTE position, click the **Faculty Summer Hire** option.

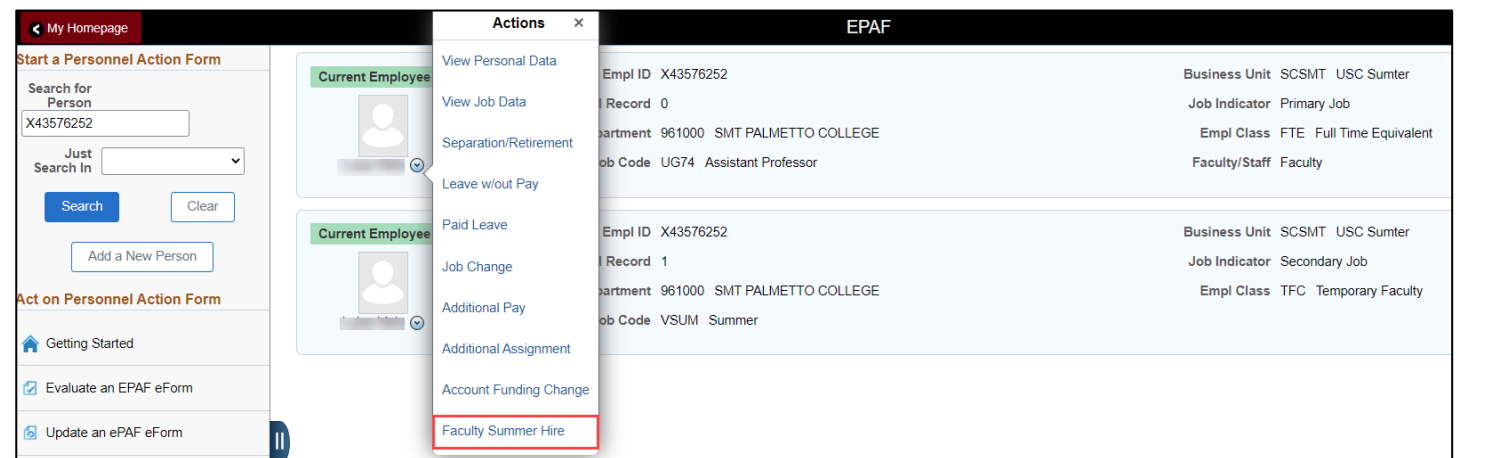

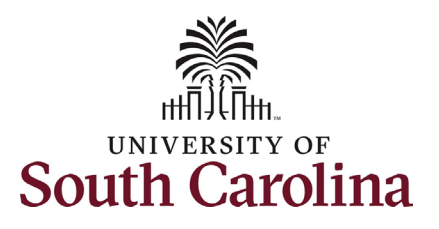

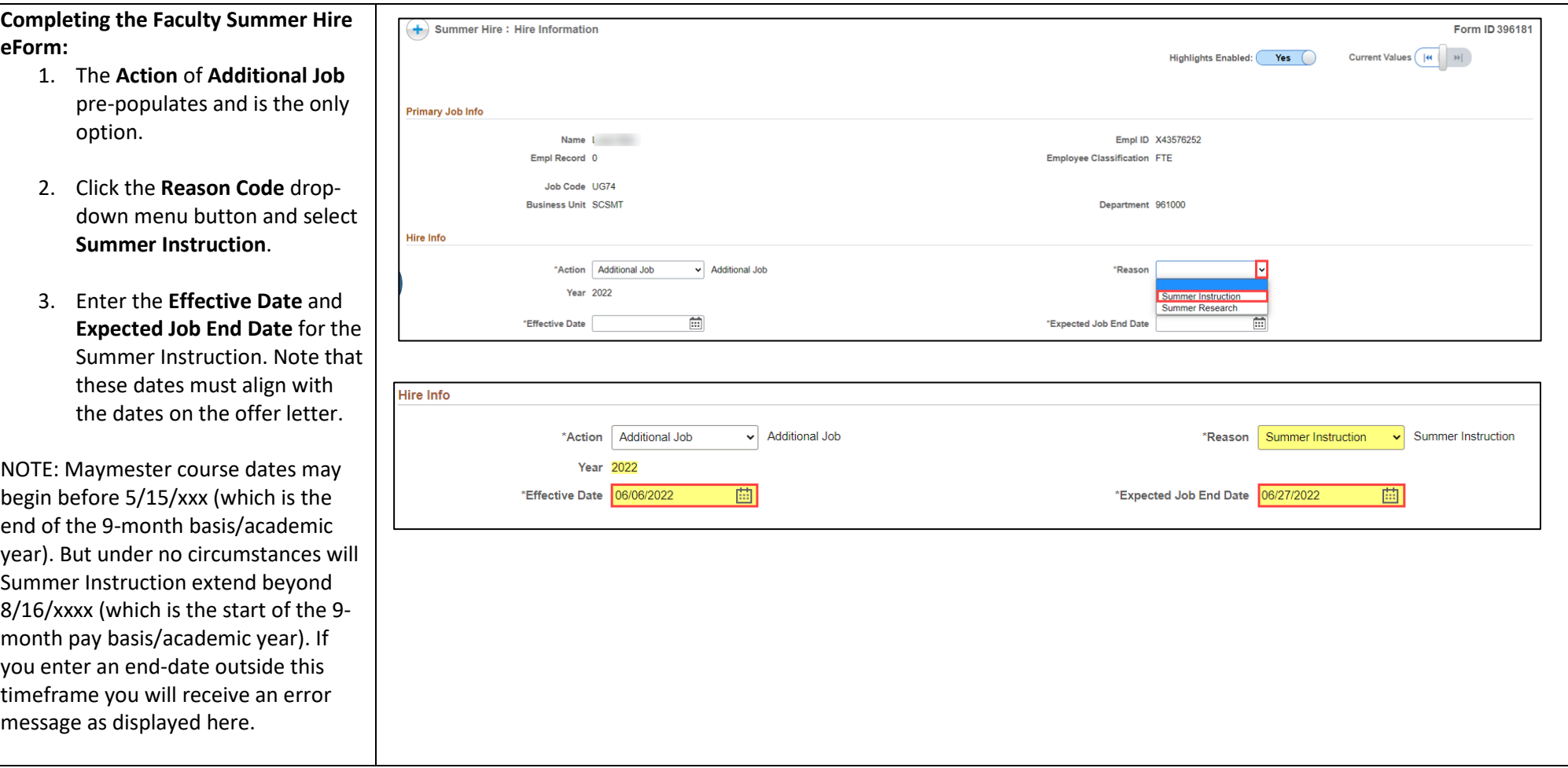

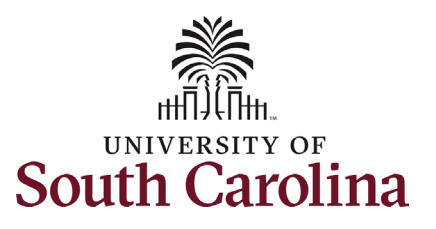

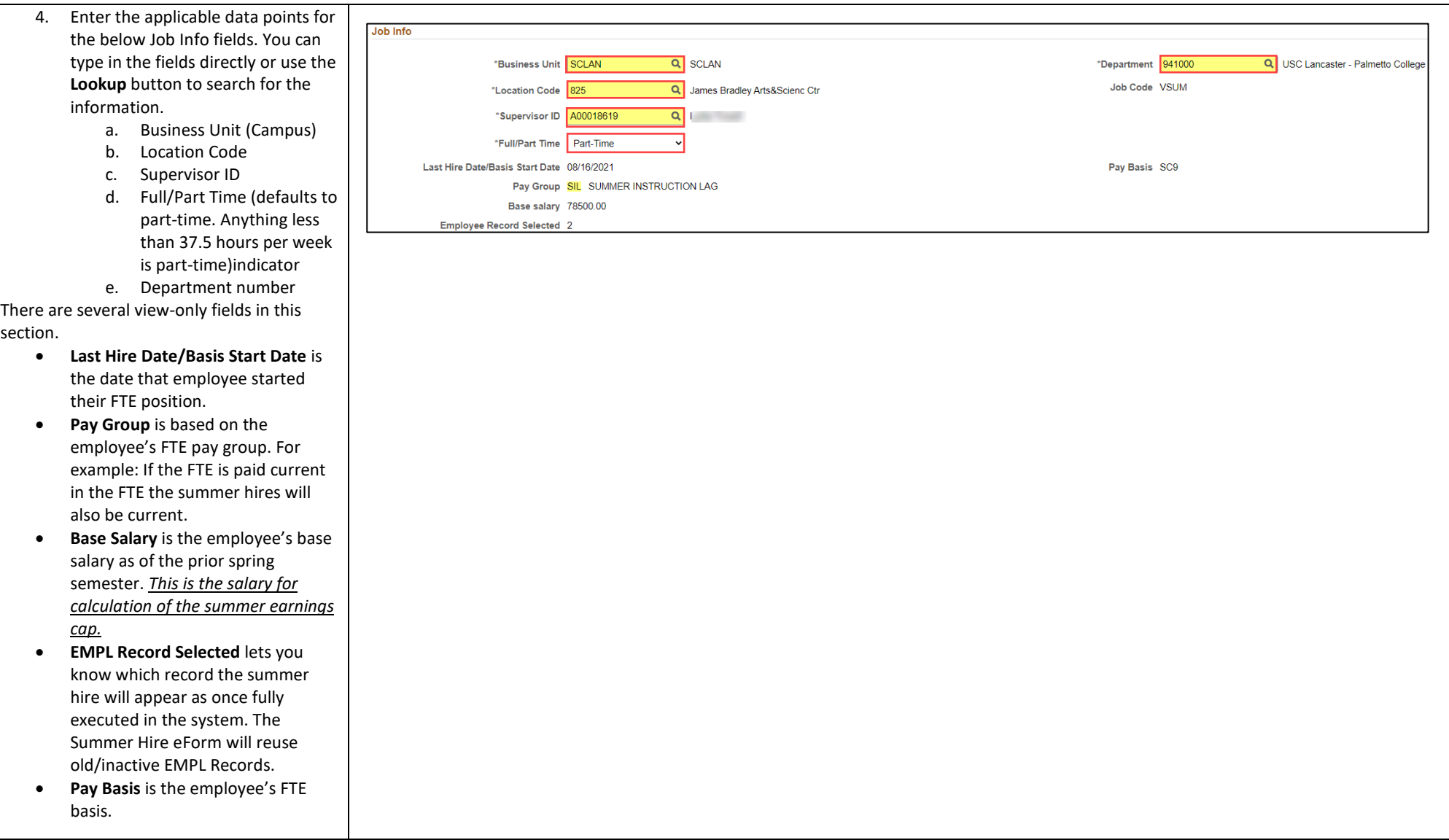

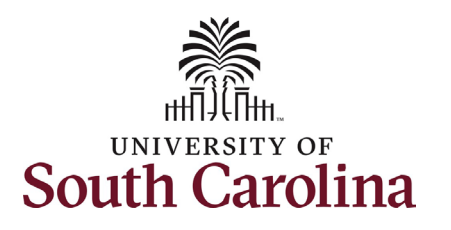

a freeform field.

entry of the Credit

course.

Salary field.

employee.

section:

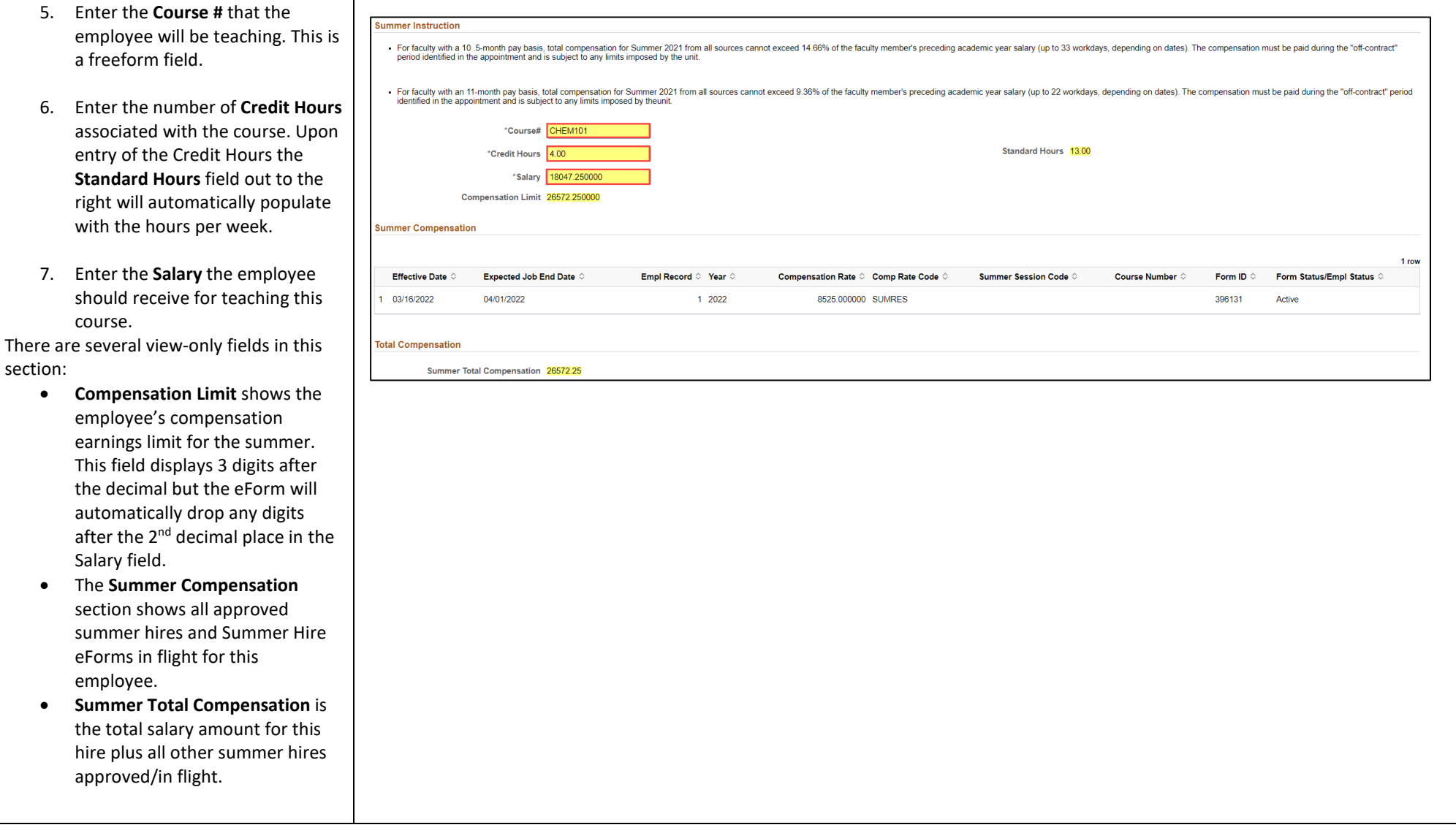

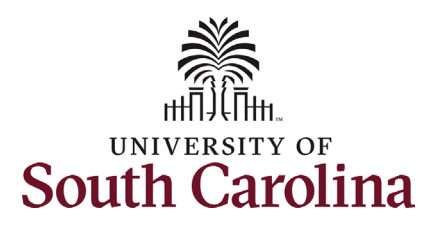

summer hire.

applicable.

device.

**Upload** button and on-screen prompts

offer letter

employee.

Instruction is **51330**.

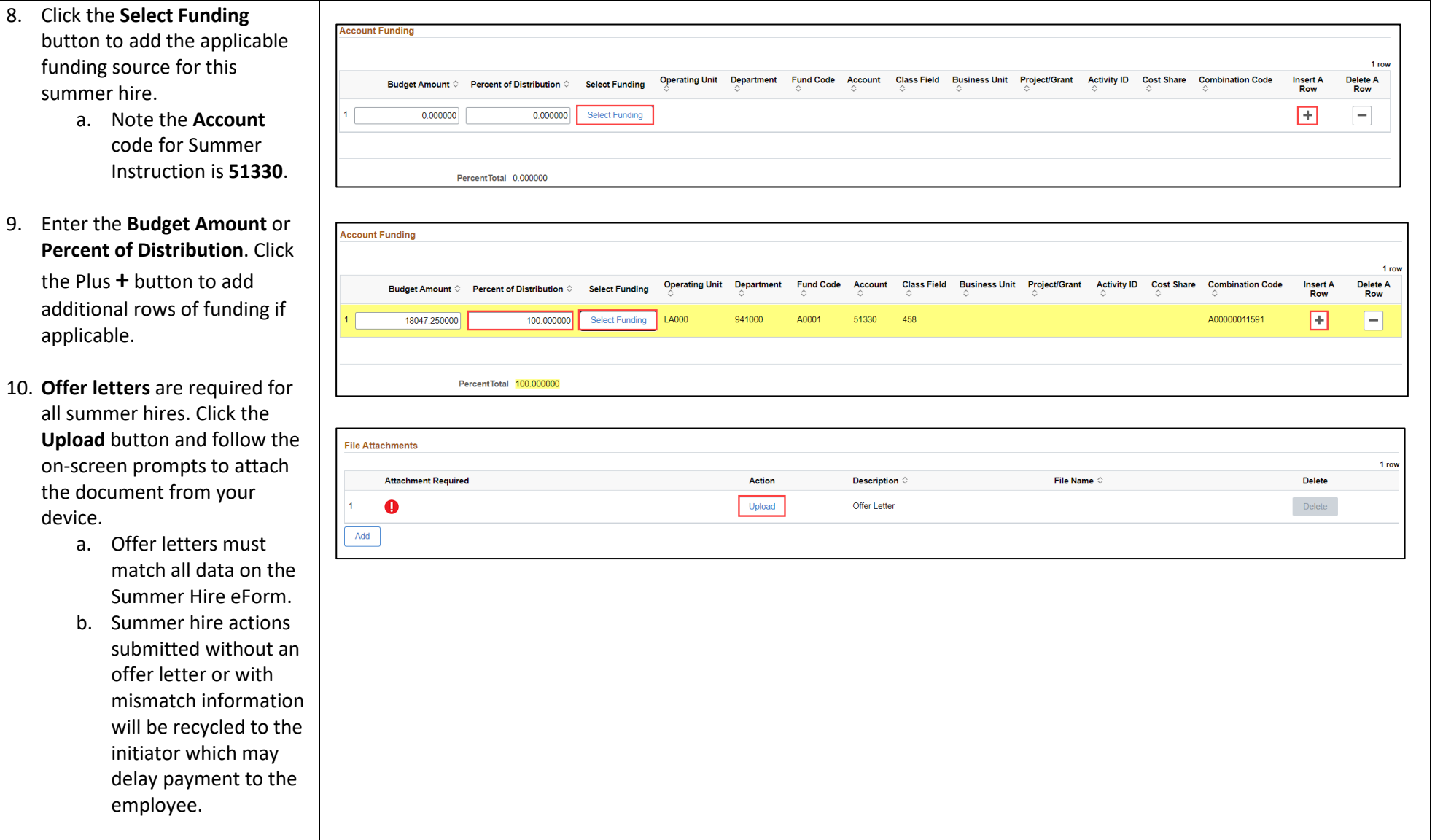

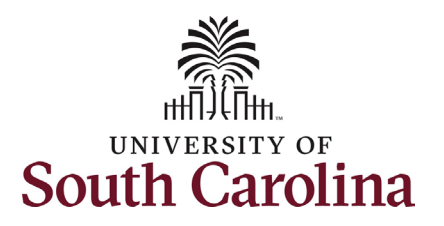

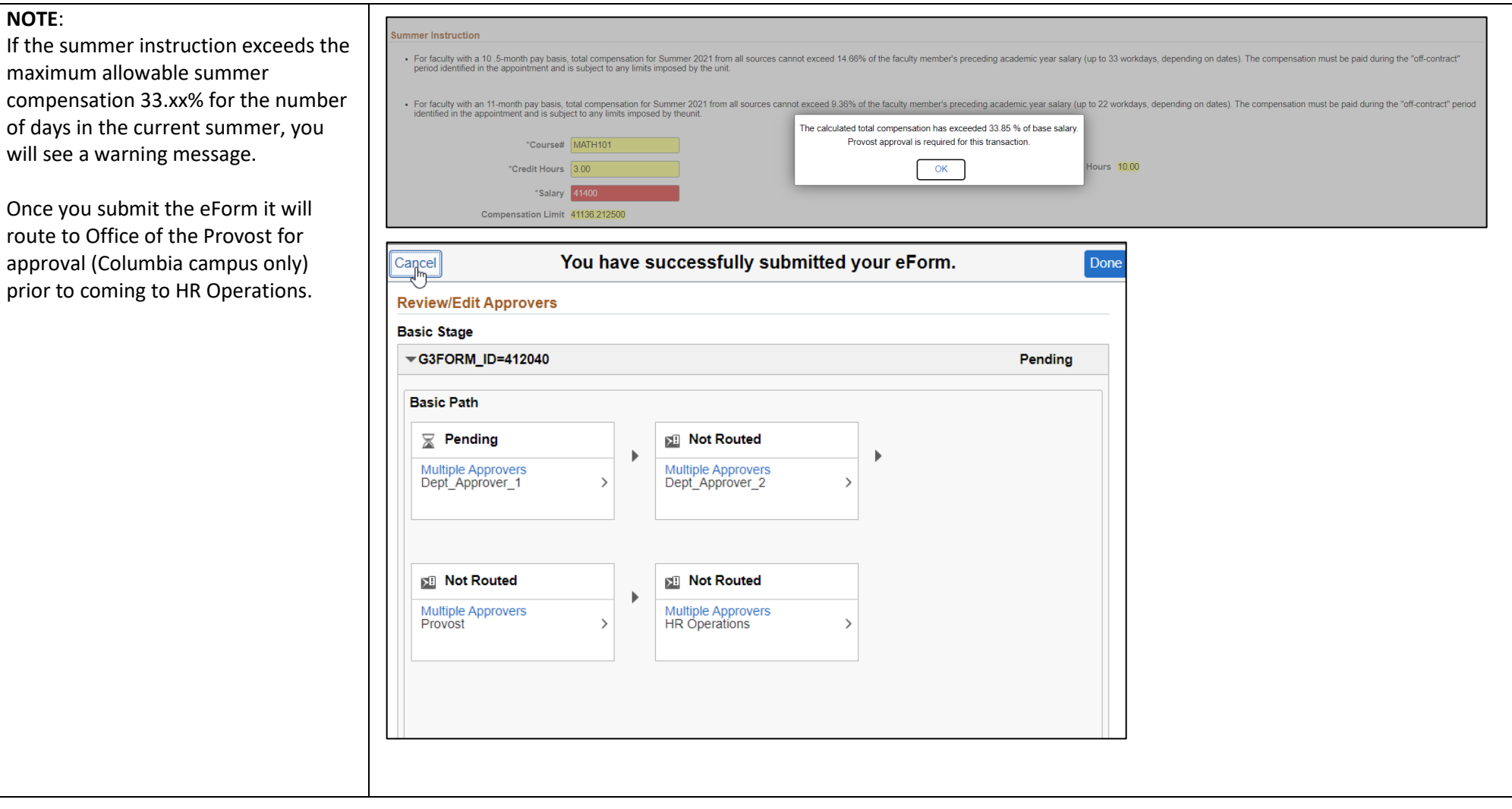

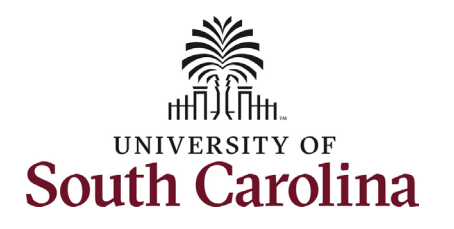

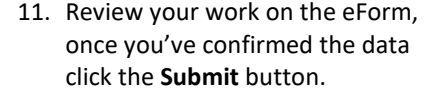

- 12. The eForm has successfully submitted! Always click the **View Approval Route** button to see the workflow steps for the action.
- 13. The Approval Route shows the workflow steps for the specific action you submitted. Summer Hire eForms route to Approver 1 and Approver 2 (internal to your Department, College/Division, or Campus) and HR Operations.
	- a. If a portion of the summer hire is paid using grant or sponsored project funds, the eForm will route to Grant Approver prior to HR Operations.
- 14. Upon review of the workflow, click the **Done** button.

You have successfully initiated a **Summer Hire eForm** for an employee with other active summer jobs!

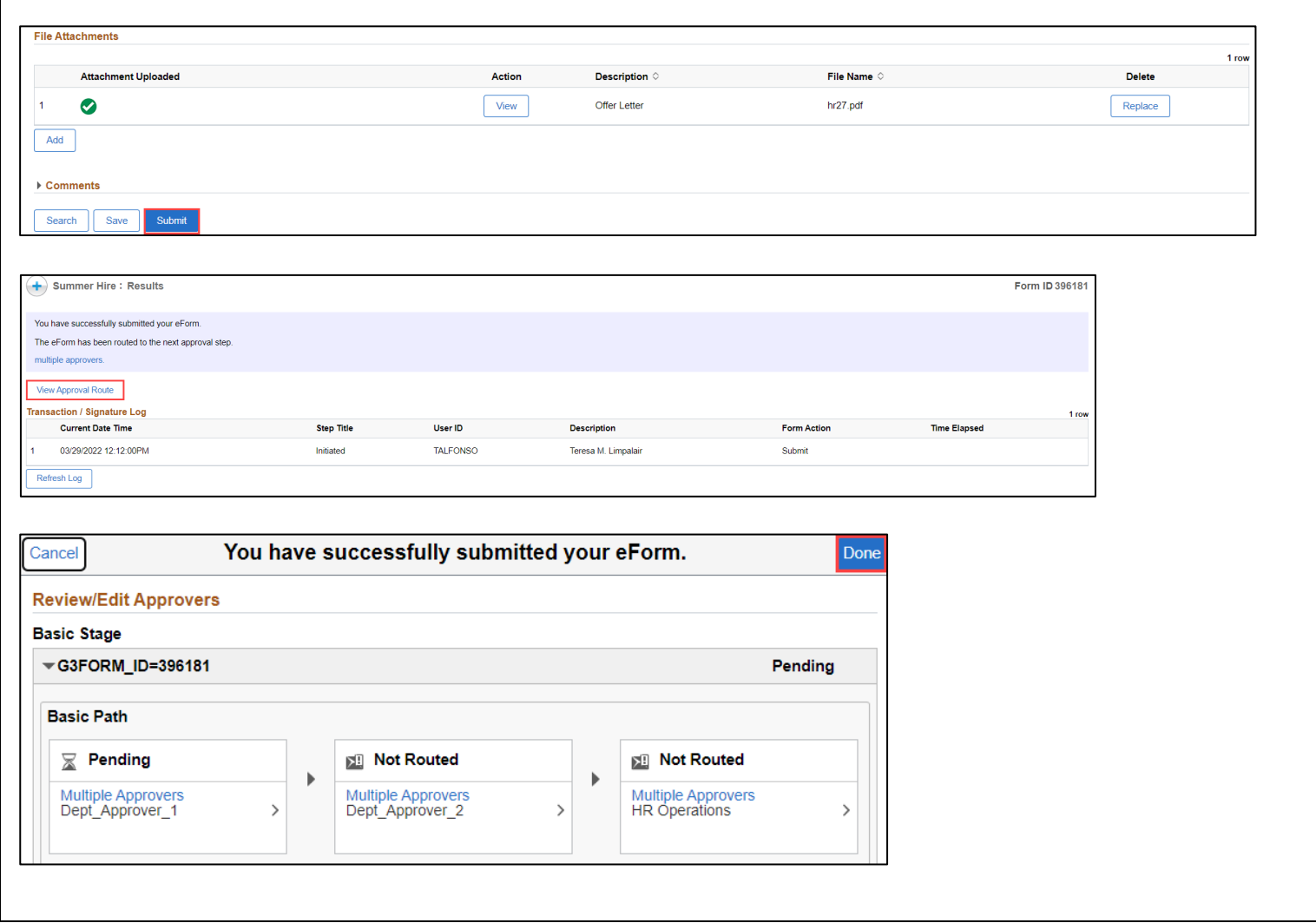